### **Anweisung**

### **Überblick**

Smart Locator-System, webbasiertes System zur Verwaltung Ihrer Geräte. \*

Unterstützte Webbrowser:

\*Mozilla-Firefox

\*Internet Explorer

\*Google Chrome

\*Safari

\*Andere

Unterscheidungsmerkmale gegenüber ähnlichen Softwareprodukten sind:

- \* Hohe Datenleistung;
- \* Verteilte Architektur, die für Millionen von Benutzern und Tracking-Einheiten entwickelt wurde;
- \* Zugriffs- und Benutzerrechte kontrollieren;

\* Enge Integration mit WebGIS-Serversuche auf Karte, Adresserkennung anhand von Koordinaten, Bildempfangskarte und

### vielem mehr;

Fernsteuerung der Einheit über Internetverbindung;

\* Benachrichtigung für verschiedene Ereignisse wie Geschwindigkeitsüberschreitung, Eintritt in einen Geofence und

### SOS Warnung;

\* Benachrichtigungen können per E-Mail und SMS versendet, online angezeigt und in der Gerätehistorie gespeichert werden

um später in einen Bericht aufgenommen zu werden;

Zugriff von beliebigen Betriebssystemen wie MAC oder PC oder Linux;

#### **Anmeldung**

Geben Sie die Service-URL www.smart-locator.com in die Adresszeile ein Ihres Browsers.

Geben Sie auf der Anmeldeseite Ihren Benutzernamen und Ihr Passwort ein. Wenn Sie einen privaten Computer verwenden, können Sie ein Häkchen bei [Remember me] setzen. In diesem Fall werden Sie beim nächsten Zugriff auf das System nicht erneut aufgefordert, Ihren Benutzernamen und Ihr Passwort einzugeben.

Wenn Benutzername und Passwort eingegeben sind, klicken Sie auf [Login].

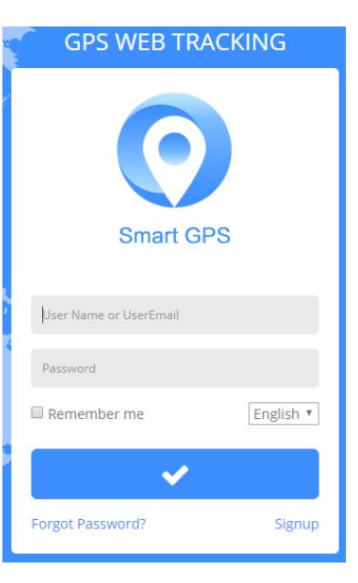

## **Gerät hinzufügen**

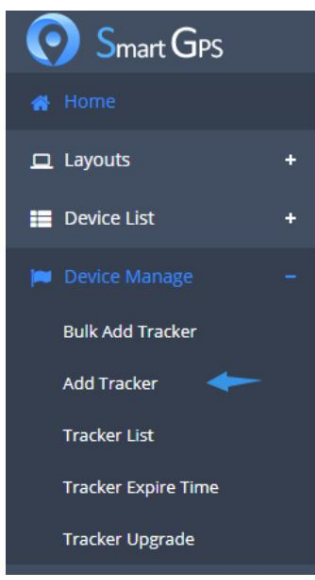

Rufen Sie bitte die Option " Tracker hinzufügen" in der Liste auf der linken Seite unter " Geräteverwaltung" auf. Und die folgende Seite wird angezeigt.

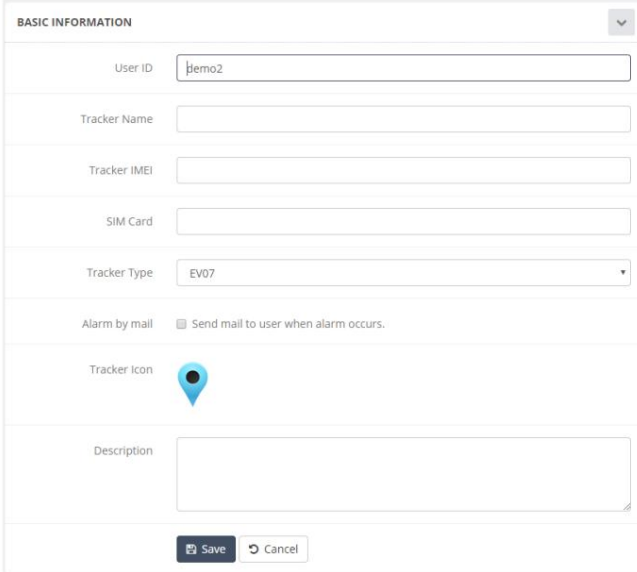

**Alarm per E-Mail:** Damit werden die Alarme auch an Ihre E-Mail-Adresse gesendet. **SIM-Karte:** Hiermit wird die SIM-Karte aufgezeichnet das Gerät verwalten. Oder Sie können es in eines der Unterkonten ändern. Nummer im Gerät. **Tracker-Name:** Hiermit geben Sie einen Namen an **Tracker-IMEI:** Bitte finden Sie diese in der Trackertyp : Bitte wählen Sie EV07 als Hardwareversion aus. das Gerät. Barcode. **Benutzer-ID:** Zeigt das Standardkonto an

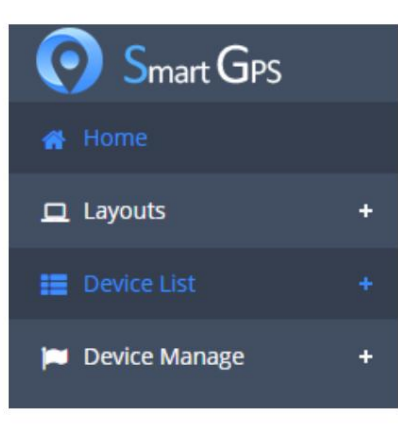

Nachdem Sie auf die Schaltfläche Speichern geklickt haben, können Sie zur Geräteliste zurückkehren und die Seite aktualisieren, um Ihr Gerät zu verwenden.

### **Schnittstelle**

Die Benutzeroberfläche des Dienstes ist einfach und in vielen Fällen intuitiv verständlich.

#### **Obere Platte**

Oben rechts im Fenster befinden sich die folgenden Elemente: Benutzerinformationen, Systemmeldung, Alarmmeldung, Online-/Offline-Nummern.

### **Arbeitsbereich**

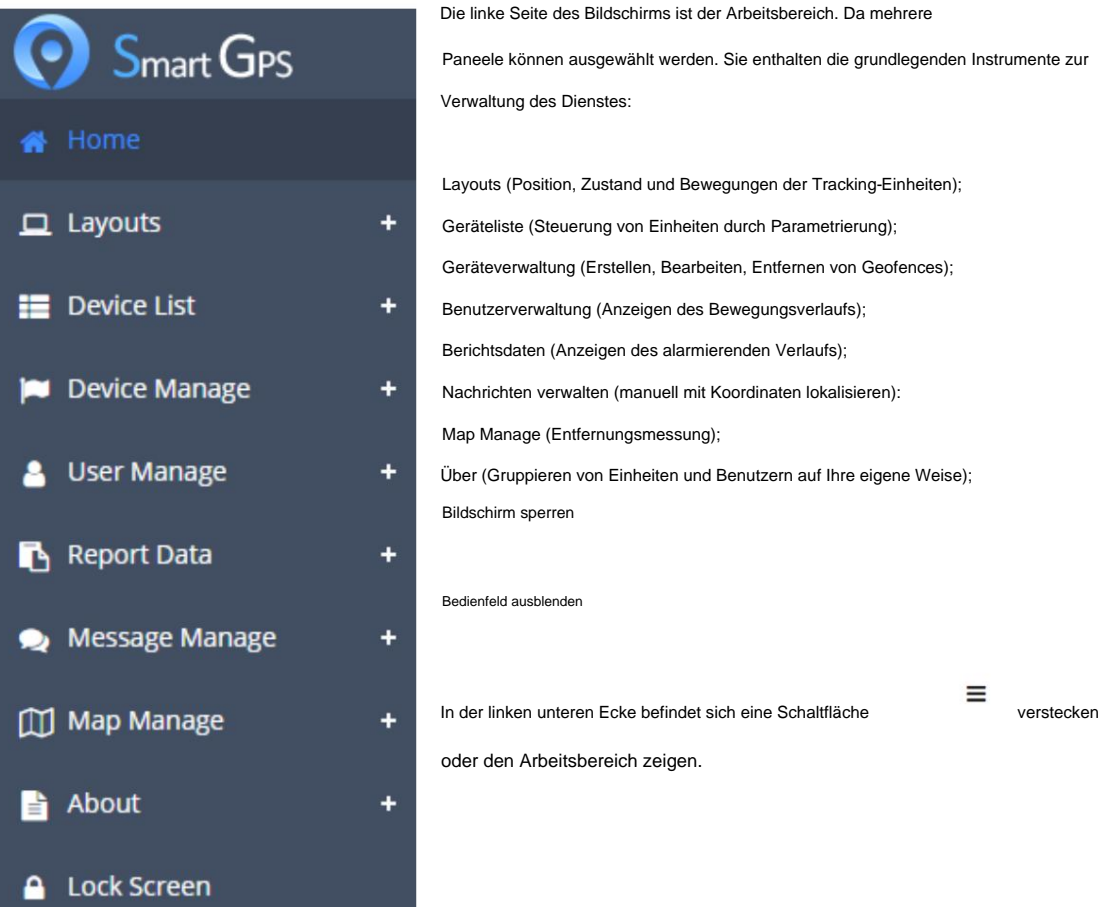

**Tracker-Einstellungen**

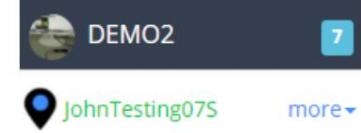

Um die Geräteeinstellungen anzuzeigen, klicken Sie in der Geräteliste rechts neben dem Namen des Trackers auf **[Mehr] .** Hier können Sie einige Parameter der Servicefunktionalität anpassen.

#### **Zeitintervall**

Einstellen eines Zeitintervalls für die Datenübertragung. Die Einheit ist 10 Sekunden. Zum Beispiel: 5 bedeutet das Gerät

sendet Daten alle 50 Sekunden.

Klicken Sie auf [Abbrechen], um das Gerät vom Server zu trennen. Danach müssen Sie den SMS-Befehl (S2) senden, damit die Verbindung wieder funktioniert.

#### **Stellen Sie Nummer A, B, C ein**

Die Handynummer sollte im internationalen Format geschrieben werden, das heißt, sie beginnen mit "+", dann folgen die Ländervorwahl und die Telefonnummer selbst. Zum Beispiel: +8613812345678. Im SMS-Modus müssen Benutzer mindestens eine Mobiltelefonnummer festlegen, um Befehle und Benachrichtigungen zu senden/empfangen.

#### **Zeitzone**

Geben Sie Ihre Zeitzone genau an, da alle Zeitwerte in Nachrichten, die von Geräten stammen, in Übereinstimmung mit der ausgewählten Zeitzone angezeigt werden.

#### **Alarm bei Geschwindigkeitsüberschreitung**

Dies soll einen SMS- und Online-Alarm auslösen, wenn das Fahrzeug die programmierte Sollgeschwindigkeit überschreitet.

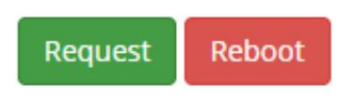

Anforderungsstatus

Klicken Sie auf [Anfrage], um alle aktuellen Parameter zu erhalten.

Neustart

Klicken Sie auf [Reboot], um das Gerät neu zu starten.

#### **Bewegungsalarm**

Es ist ein einmaliger Alarm mit konfiguriertem Radius. Die aktuelle Position des Geräts ist der Mittelpunkt des Kreises. Sie werden benachrichtigt, sobald sich das Gerät aus diesem Kreis bewegt hat.

#### **Nicht-Bewegungsalarm**

Wenn im konfigurierten Zeitraum keine Bewegung/Vibration erkannt wird, sendet das Gerät einen "Nicht-Bewegungsalarm" an die voreingestellten Nummern.

### **Geofence**

# Geofence List

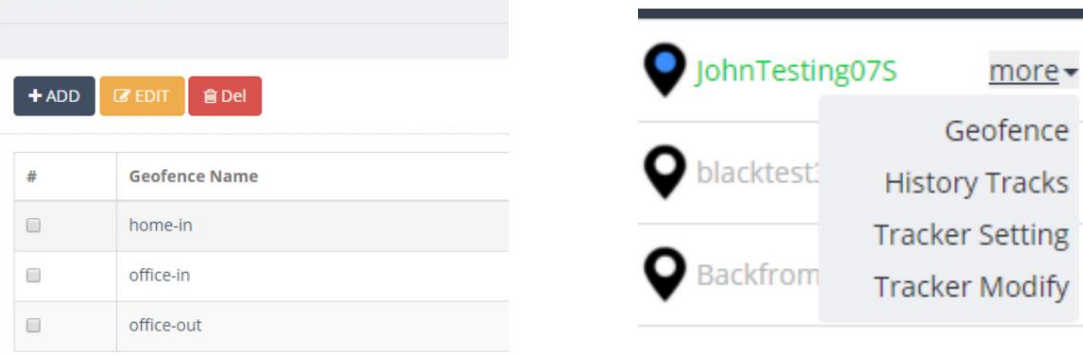

Geofence oder geografische Zone ist ein Bereich auf der Karte. Es kann verwendet werden, um sich des Geräts bewusst zu sein Aktivitäten wie das Betreten/Verlassen dieses Bereichs.

### **Geschichtsspuren**

**History Tracks** 

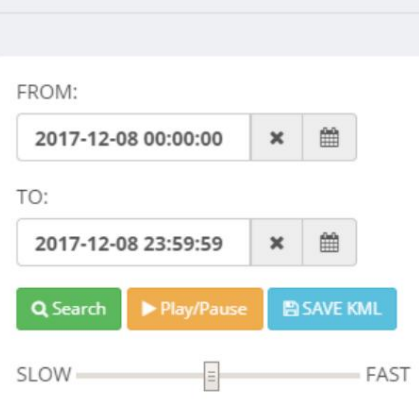

Um die Strecke aus der Karte in einem ausgewählten Zeitraum anzuzeigen.

#### **Firmware-Upgrade**

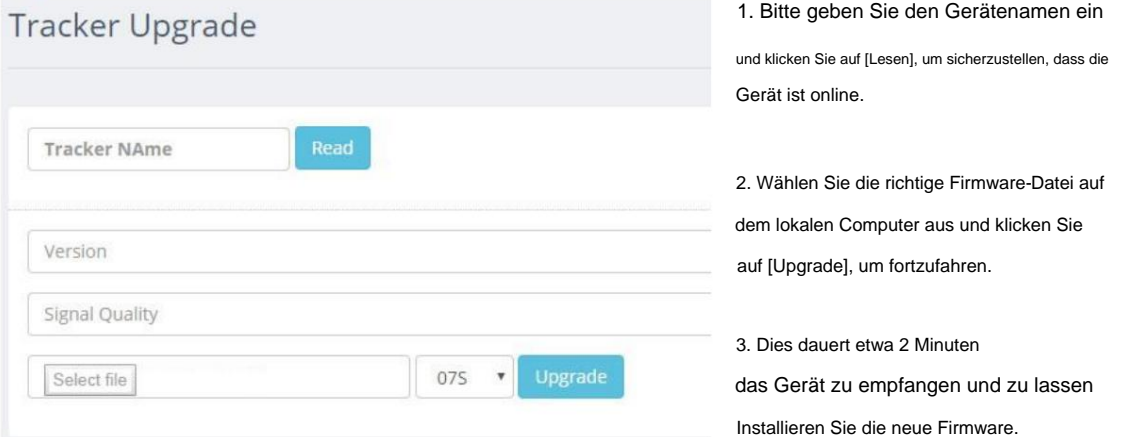

Bitte laden/schalten Sie das Gerät nicht während des Aktualisierungszeitraums ein/aus.

**\*** Kaufen Sie den Service für Geräte.

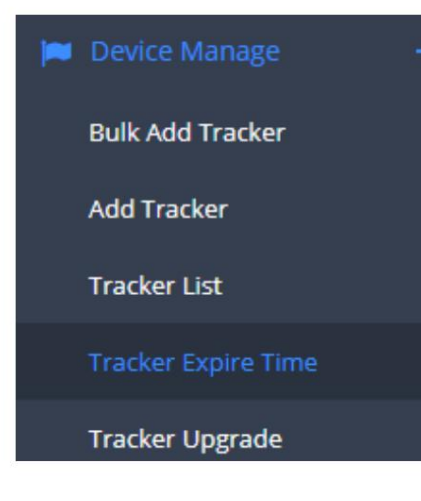

Um sicherzustellen, dass wir unseren besten Service bieten können, berechnen wir 3 US-Dollar pro Gerät und Monat. Jedes Gerät erhält einen Monat kostenlose Nutzung. Bei verspäteter Zahlung unterbricht das System die Datenübertragung.